# CREAR USB CLONEZILLA

# PARTICULARITATS DEL WINDOWS 7 X 64

JUAN DE DIOS PEINADO LARA

### CREAR USB CLONEZILLA

#### **DESCOMPRIMIR UN ISO**

- Descarregar el fitxer iso de la pàgina de Clonezilla.
- Descarregar el programa **Universal-USB-Installer**-1.8.5.2.exe
- Descomprimir la iso amb el programa a la unitat USB.
- En descomprimir-se es com un cd AUTOARRENCABLE
- Pots esborrar la ISO si és a l'USB.
- Recorda que cal modificar la BIOS per arrencar des d'USB. Es pot posar en castellà.

#### **UTILITZAR L'ISO DIRECTAMENT**

- CREA LA CARPETA ISOs
- Col·loca-hi els isos a triar: Clonezilla, Hiren's
- Utilitza YUMI-0.0.1.9.exe un cop per iso a triar
- Et crearà un menú per iniciar la clonació. Aquest mètode dóna alguns problemes a windows 7 x 64

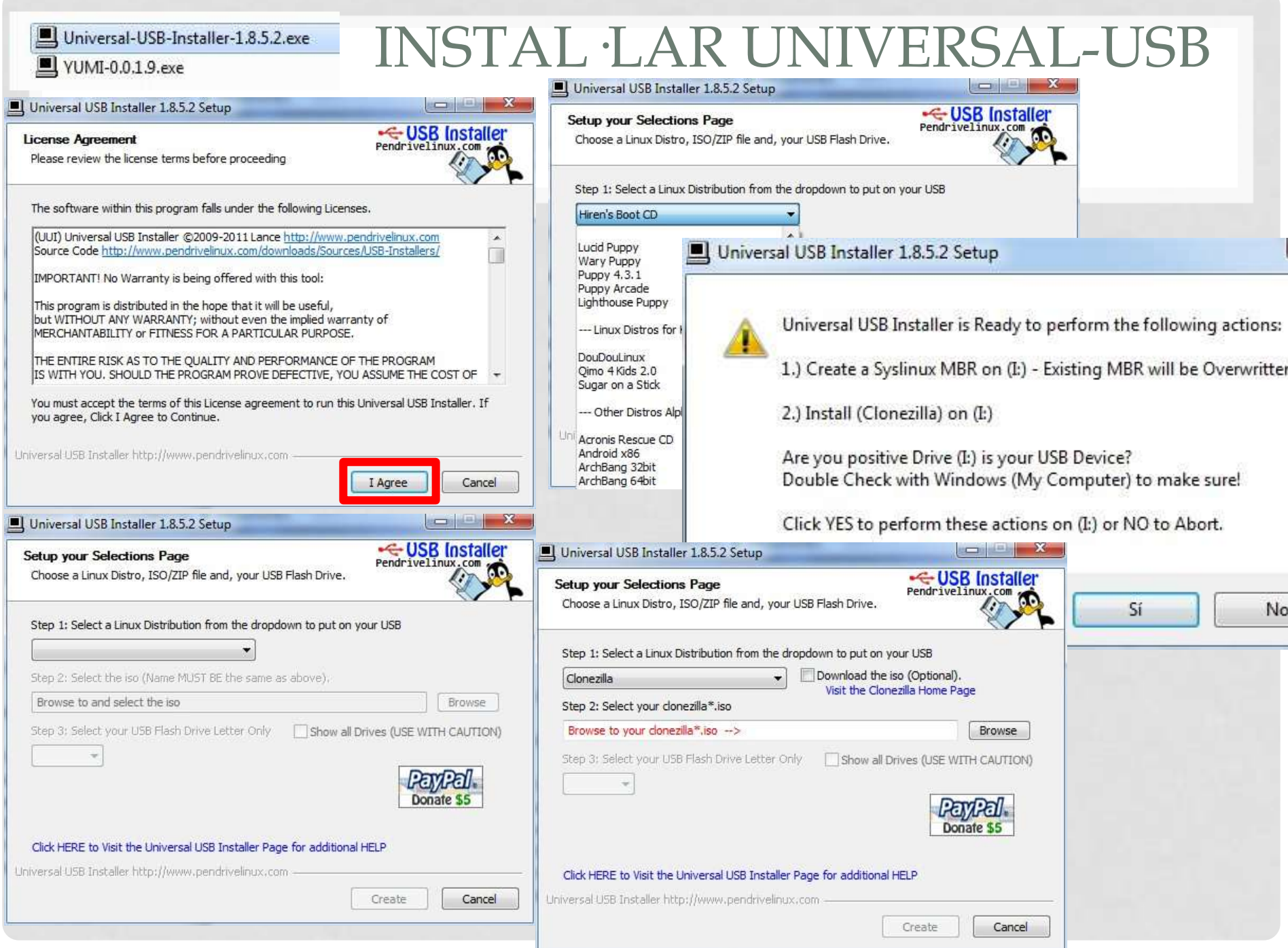

 $\sim$ 

### INSTAL·LAR UNIVERSAL-USB

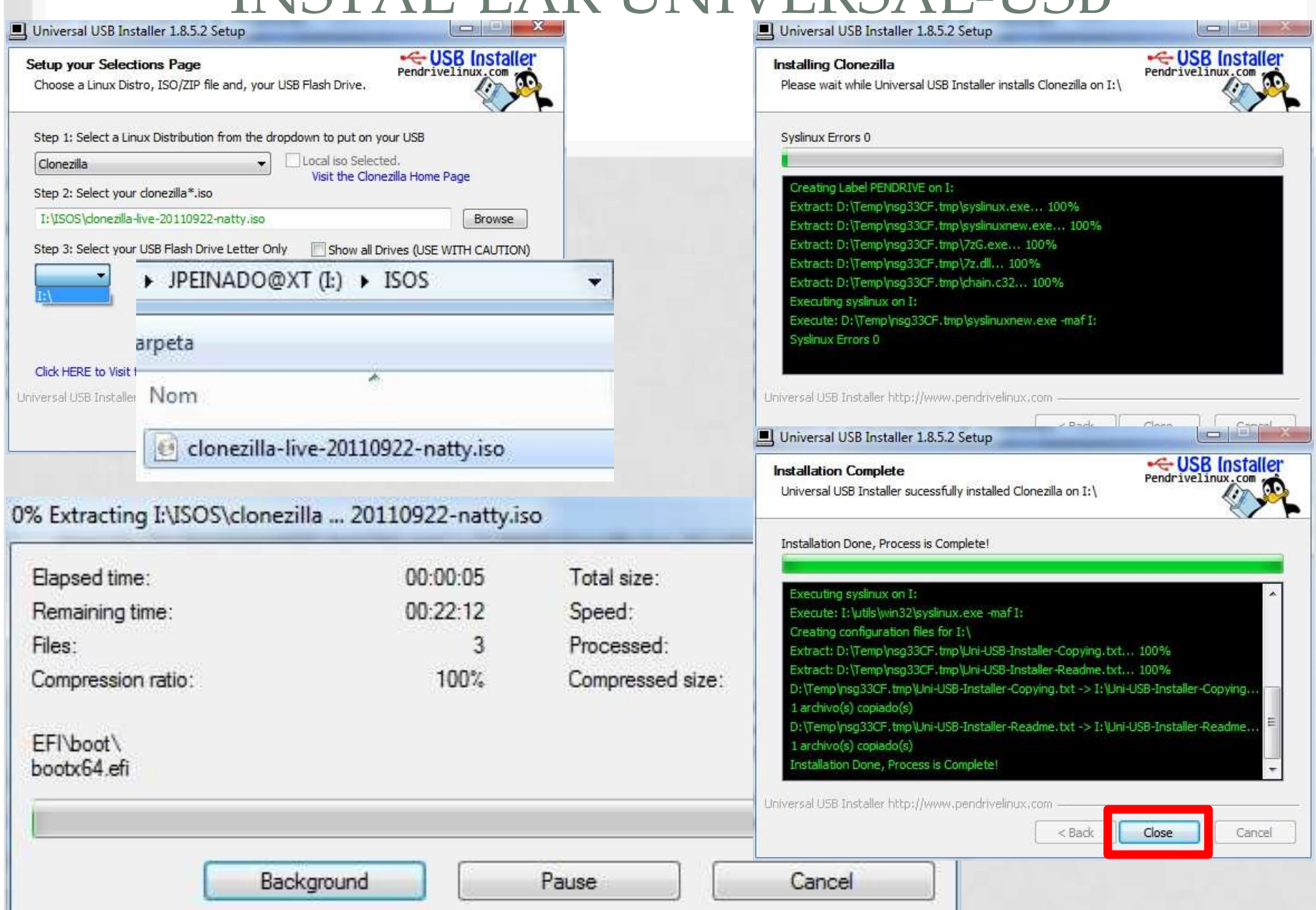

## ADRECES D'INTERÈS

- **[Arrencar amb un disquet virtual per xarxa amb Ghost](http://www.xtec.cat/at_usuari/guies/preventives/windows/copia/virtual.htm)**
- **[Deep Freeze Enterprise](http://www.xtec.cat/at_usuari/guies/programari/deepfreeze/)**
- **[Guies de Linkat](http://www.xtec.cat/at_usuari/guies/preventives/linkat.htm)**
- **[Gestió remota iTALC](http://www.xtec.cat/at_usuari/guies/programari/italc/)**
- **[Universal USB Installer](http://www.pendrivelinux.com/universal-usb-installer-easy-as-1-2-3/) Versió [1.8.7.3](http://www.pendrivelinux.com/universal-usb-installer-easy-as-1-2-3/)**
- **Clonezilla: [TUTORIAL](http://www.xtec.cat/at_usuari/guies/preventives/clonezilla/) – [Descàrrega de Clonezilla](http://sourceforge.net/projects/clonezilla/)**
- **[YUMI](http://www.pendrivelinux.com/yumi-multiboot-usb-creator/) [–](http://www.pendrivelinux.com/yumi-multiboot-usb-creator/) [Multiboot USB Creator \(Windows\)](http://www.pendrivelinux.com/yumi-multiboot-usb-creator/) Guia: [youtube English](http://www.youtube.com/watch?v=lyWyQaaFS9c)**

Recorda que:

- En informàtica res es fa en un ratet.
- Que qui més fa més trenca.
- Que agafar una visió de conjunt va bé per saber manar feina.

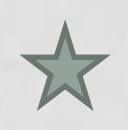